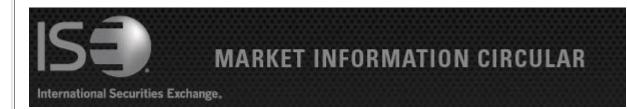

Circular number: 2013-24 Contact: Dan Amar - Head of Market Operations

**Date:** July 15, 2013 **Telephone:** 877-473-9989

PrecISE Trade 5.5 is now available

The purpose of this Market Information Circular (MIC) is to advise members of an optional PrecISE Trade upgrade. The new version of PrecISE Trade 5.5 is an optional release that is now available on the ISE website for installation.

Smart-Updater users will be automatically updated.

Stand-Alone users should follow the instructions at the bottom of this document.

## PrecISE Trade 5.5 now includes the following new features:

- Quick Alterations: Modify order price and quantity via quick alteration window directly in the 'Order Status' window for increased efficiency. To use quick alterations:
  - Go to the 'File/Preferences/Trading' and check the 'Enable Quick Alteration' on the bottom right.
  - o Close and re-open the 'Order Status' window to activate the quick alteration feature.
  - Click on the drop down arrows in the 'Open' or 'Prc' columns in 'Order Status' to quickly alter the order.
- **Position Default:** Default order to 'Close' on all order tickets. To enable this feature go to 'File/Preferences/Trading' and check 'Set Order Position to Close' on the bottom right.
- Additional Liquidity Indicators: 'Order Status' window in 'My Trades/Desk Trades' views display additional liquidity indicators in the 'Liquidity Ind' field for fee and rebate analysis.
- PrecISE User Report Enhancement: Precise users enabled for the 'Kill Switch' will now be

reflected in the PrecISE User Report along with risk management settings including:

- Maximum order quantity
- Maximum quantity per day
- Maximum order notional value
- Maximum notional value per day
- Restricted symbols

The daily report allows users to monitor logins and risk management settings for enhanced audit records. The report is available via the ISE FTP site. Please contact <a href="https://example.com">helpdesk@ise.com</a> for access.

## Additional enhancements introduced in recent PrecISE releases:

- **ISE Gemini Support:** PrecISE provides the ability to route regular orders to Gemini in addition to the ISE. Gemini will appear in the 'Exchange' drop down within the order ticket for members of the exchange.
- Parent/Child Orders: PrecISE allows staging of larger orders with the ability to divide a single order into smaller orders (parent/child) for more controlled order management and execution. PrecISE users also have the ability to alter the Parent order of an open Parent/Child order.
- **PrecISE to PrecISE Order Routing:** Traders benefit from order management features such as the ability to route orders from PrecISE user to PrecISE user for execution. Trades are then automatically reported back to the originating PrecISE User.
- PrecISE Order History Report: Captures all PrecISE activity including time stamps and status
  throughout the life of an order, the PrecISE trader's name, parent/child history, and locate code
  in a single report. This supplements the existing PrecISE User Report, which reflects the
  established risk limits for each user. Both reports are available daily via ISE's FTP site. Please
  contact us at <a href="https://hepot.precision.org/">hepot.precision.precision.org/</a>
- Short Sale Locate Code: A locate field is now available on all complex with-stock order tickets to indicate the locate code. Risk administrators can designate the locate field as required in the PrecISE Risk Management window.

## **Install Instructions:**

Remove all previous versions of PrecISE from your computer.

Go to <a href="http://www.ise.com/login">http://www.ise.com/login</a> and then type in "precise" in the name and password fields.

The new version of PrecISE Trade is 5.5.

In the box on the right is a link to the software downloads; the recommended install is "PrecISE Smart Updater", but if your firm does not allow automatic updates to new software releases, please click on "PrecISE Stand Alone" version.

Once the software is installed and you launch the application, please put in host settings as precise.iseoptions.com or alternatively, 74.120.84.118 if you connect through the internet or

| 207.231.197.37 if you are a direct connect.                                                                                |
|----------------------------------------------------------------------------------------------------|
| Members must have full administrator rights (Including Windows 7 users) to the folder on which PrecISE is being installed. |
| If you have any questions, please contact us at <a href="mailto:helpdesk@ise.com">helpdesk@ise.com</a> or (877) 473-9989.  |
|                                                                                                    |
|                                                                                                    |